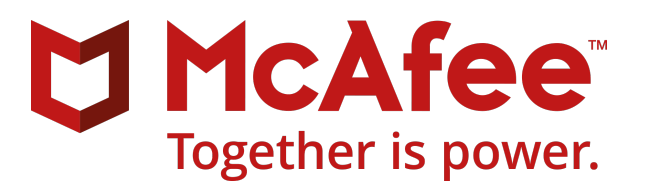

# McAfee Endpoint Security 10.6.1 - Release Notes - Windows

#### **Contents**

- *About this release*
- *[What's new](#page-1-0)*
- *[Resolved issues](#page-2-0)*
- *[Installation information](#page-6-0)*
- *[Known issues](#page-7-0)*
- *[Getting product information by email](#page-7-0)*
- **•** Where to find product documentation

# **About this release**

This document contains important information about the current release. We recommend that you read the whole document.

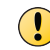

We do not support the automatic upgrade of a pre-release software version. To upgrade to a production release of the software, you must first uninstall the pre-release version.

This release was developed for use with:

- McAfee® Endpoint Security 10.6.x
- McAfee® ePolicy Orchestrator® (McAfee® ePO®) 5.3.1 and later
- McAfee ဳePolicy Orchestrator ဳCloud (McAfee ဳePO ဳCloud)
- McAfee® MVISION ePO

#### **Purpose**

This release adds enhancements and fixes problems that were reported in the previous version.

#### <span id="page-1-0"></span>**Rating — Critical**

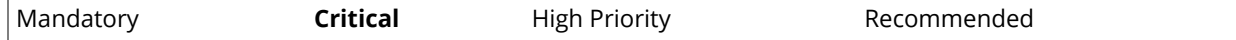

- Critical for all environments.
- Failure to apply a Critical update might result in severe business impact.
- A hotfix for a Severity 1 or Severity 2 issue is considered Critical.

For more information, see [KB51560.](https://kc.mcafee.com/corporate/index?page=content&id=KB51560)

# **What's new**

The current release of the product includes these enhancements and changes.

#### **Endpoint Security 10.6.1 December release**

This release addresses customer-reported issues, memory consumption issues, and product, scanner, and installer stability issues.

For a complete list of current platform, environment, or operating system support, and the build numbers for this release, see [KB82761](https://kc.mcafee.com/corporate/index?page=content&id=KB82761).

The release includes two package types to support these installation paths:

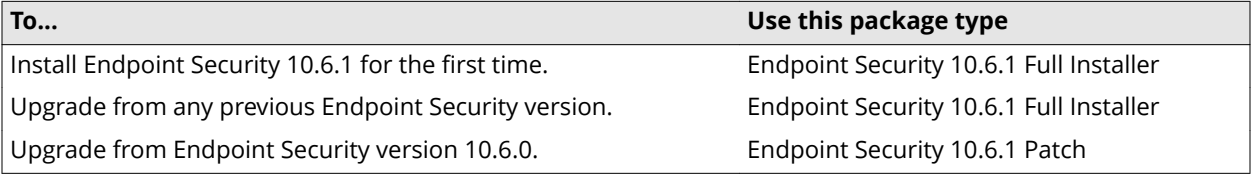

#### **Installation and upgrade**

• **Support for case sensitivity** — On systems running the Microsoft Windows 10 October 2018 Update, verify that the case-sensitivity attribute is disabled for folders where you want to install the product software.

You can check and change this attribute setting in Windows. Once installed, Endpoint Security protects its product folders against enabling case sensitivity, to ensure that this attribute setting won't prevent future product updates and upgrades.

- **McAfee® MVISION Endpoint uninstall** The Endpoint Security installer uninstalls McAfee MVISION Endpoint if it's present on the client system before continuing with the installation.
- **Support for Microsoft Windows anti-malware service protection** Endpoint Security services now start as a Windows-protected service.

#### **Microsoft product support**

- Microsoft Windows 10 October 2018 Update
- Microsoft Windows Server 2019

#### <span id="page-2-0"></span>**McAfee® Endpoint Security Common**

**Client interface lockout behavior** — Adds the ability to enforce an Endpoint Security Client lockout if the number of failed password attempts exceeds the configured limit. Use the Enable client interface lockout setting in the Common **Options** policy in McAfee<sup>®</sup> ePolicy Orchestrator<sup>®</sup> (McAfee<sup>®</sup> ePO<sup>®</sup>) to configure lockout behavior.

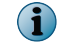

Documentation for this feature will be included in the *McAfee Endpoint Security 10.7.x Common Product Guide* and *McAfee Endpoint Security 10.7.x Common Interface Reference Guide*.

#### **McAfee® Endpoint Security Web Control**

**Microsoft Edge support** — Adds Microsoft Edge as a supported browser.

# **Resolved issues**

This release resolves known issues.

For a list of current known issues, see [McAfee Endpoint Security 10.x Known Issues \(KB82450\)](https://kc.mcafee.com/corporate/index?page=content&id=KB82450).

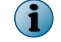

The resolved issues cover all management platforms.

#### **Table 3-1 Installation and migration**

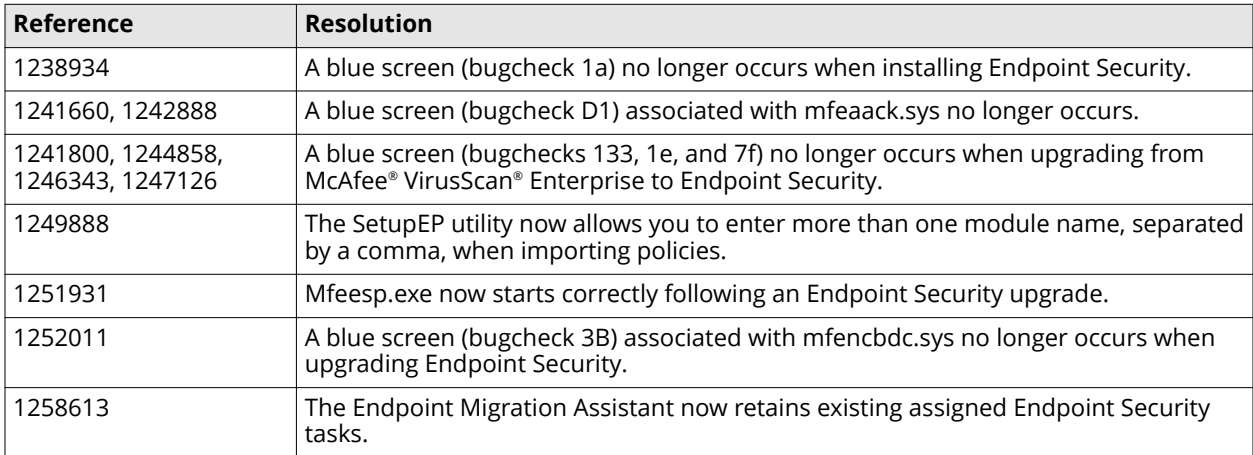

#### **Table 3-2 Common**

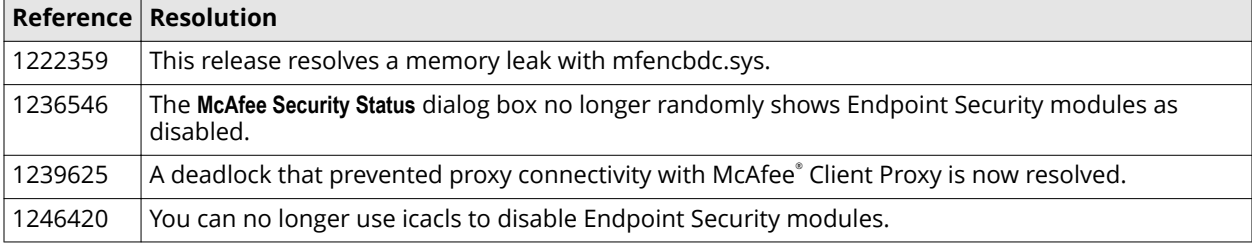

#### **Table 3-3 Threat Prevention**

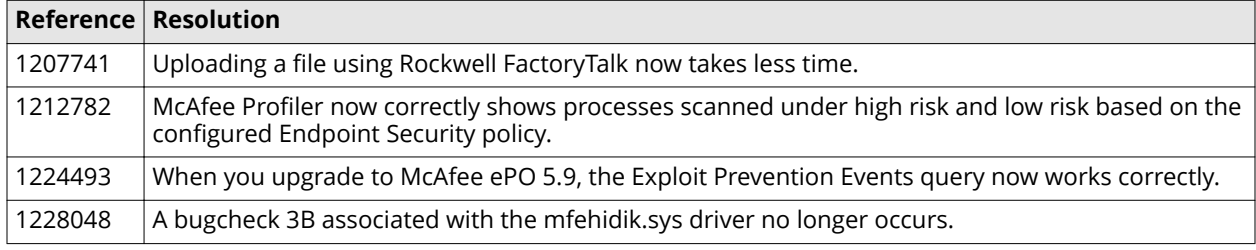

#### **Table 3-3 Threat Prevention** *(continued)*

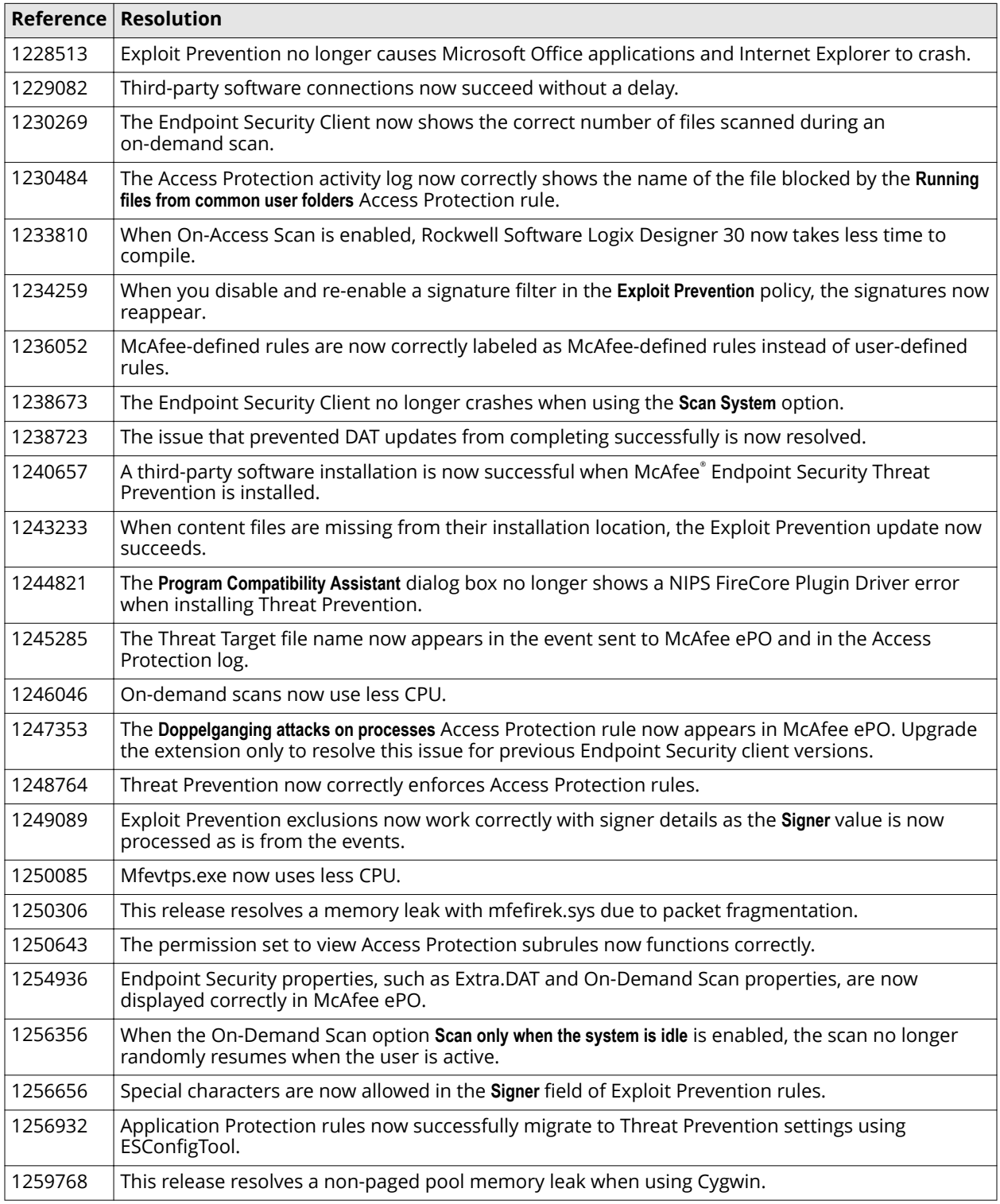

#### **Table 3-4 Firewall**

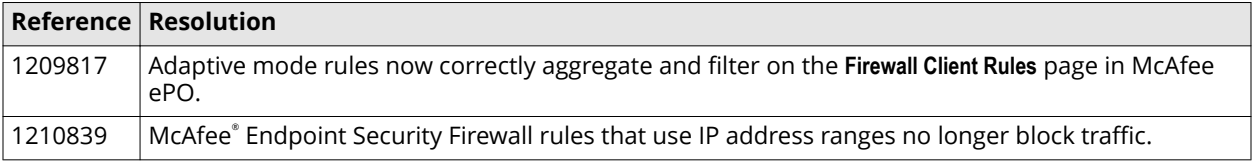

#### **Table 3-4 Firewall** *(continued)*

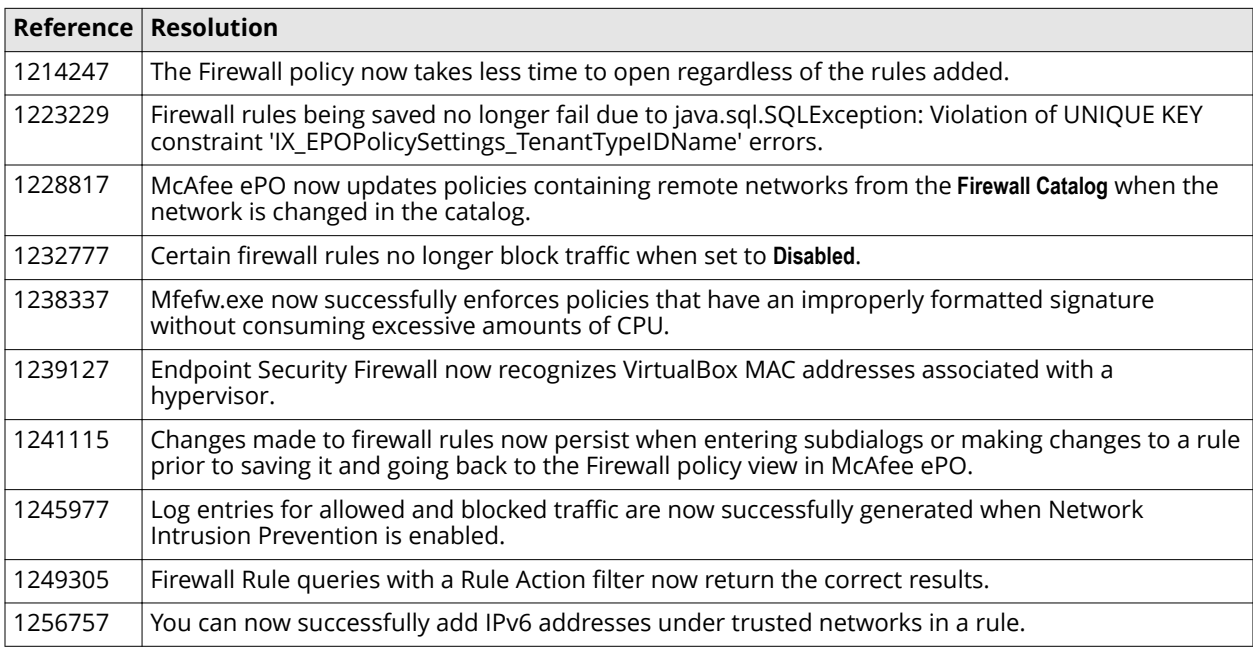

#### **Table 3-5 Adaptive Threat Protection**

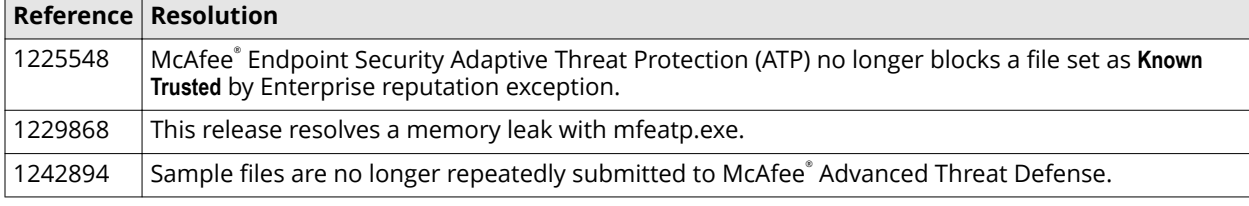

#### **Table 3-6 Web Control**

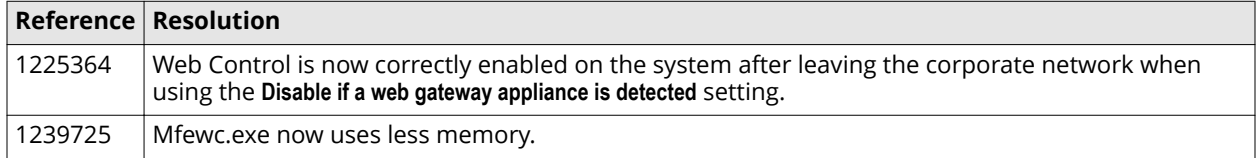

# **Resolved issues in the 10.6.1 November update**

This release resolves known issues.

For a list of current known issues, see [McAfee Endpoint Security 10.x Known Issues \(KB82450\)](https://kc.mcafee.com/corporate/index?page=content&id=KB82450).

#### **Table 3-7 Common**

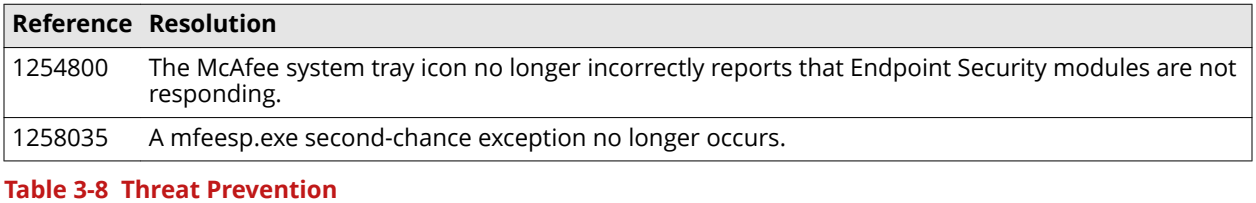

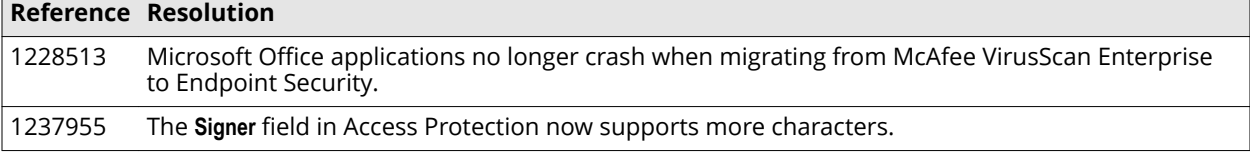

#### **Table 3-8 Threat Prevention** *(continued)*

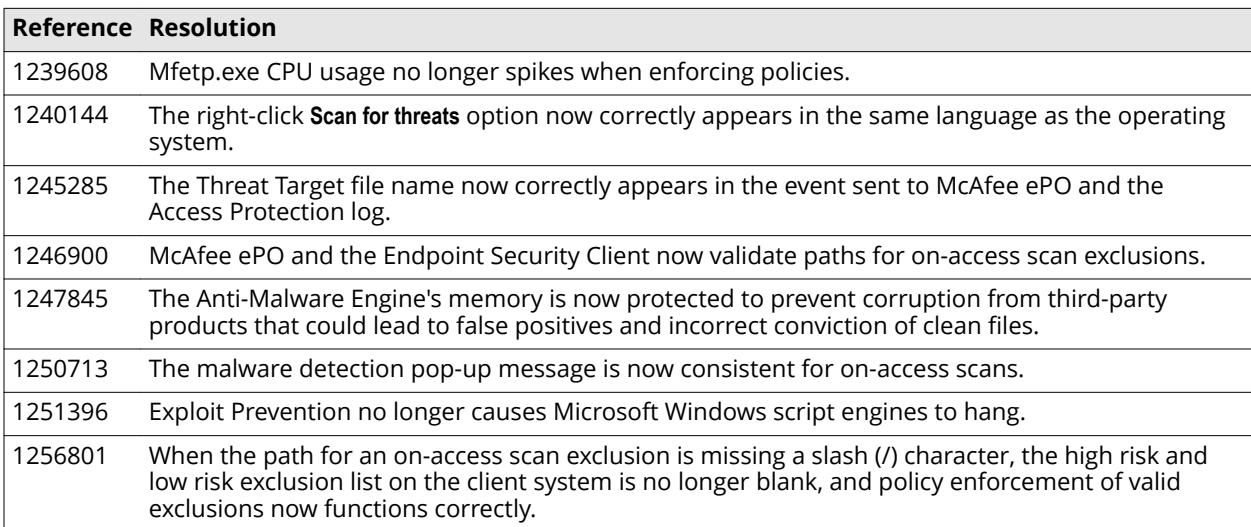

#### **Table 3-9 Adaptive Threat Protection**

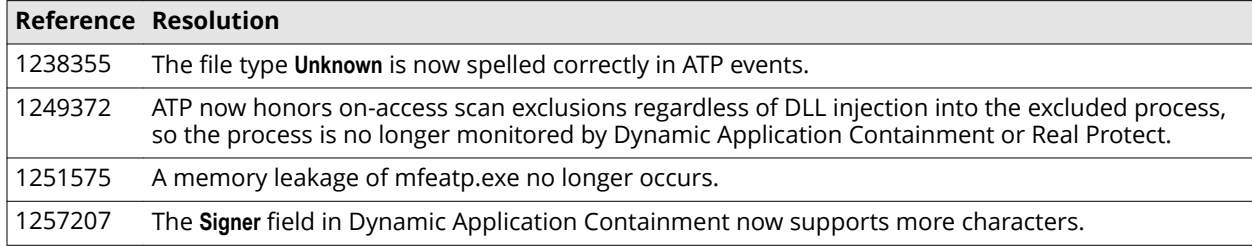

# **Resolved issues in the 10.6.1 December update**

This release resolves known issues.

For a list of current known issues, see [McAfee Endpoint Security 10.x Known Issues \(KB82450\)](https://kc.mcafee.com/corporate/index?page=content&id=KB82450).

#### **Table 3-10 Migration**

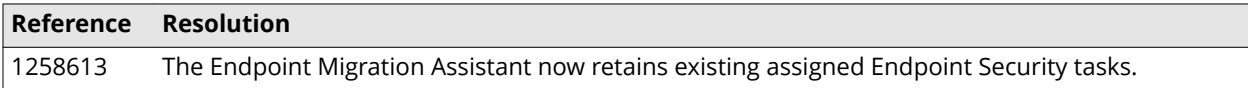

#### **Table 3-11 Threat Prevention**

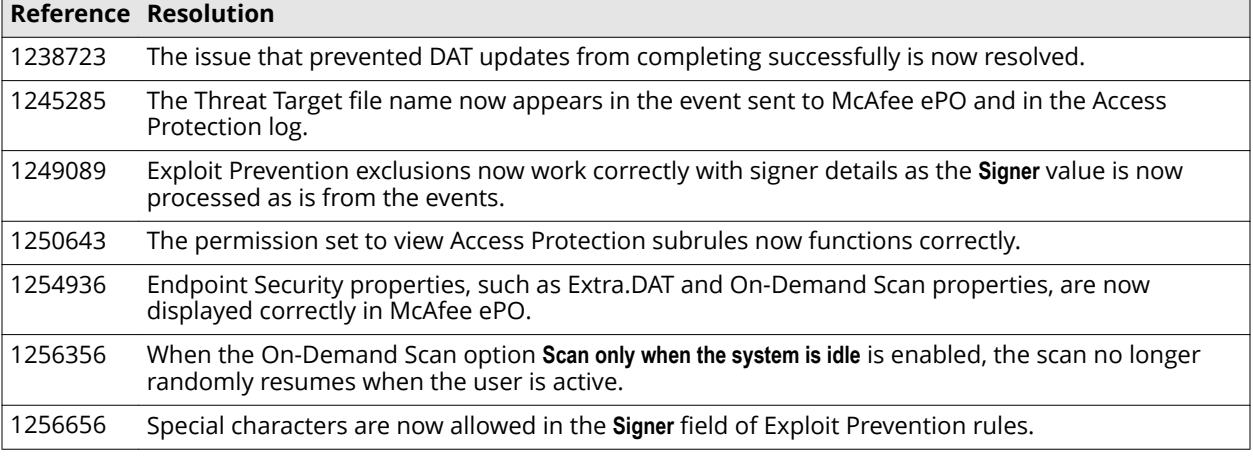

#### <span id="page-6-0"></span>**Table 3-11 Threat Prevention** *(continued)*

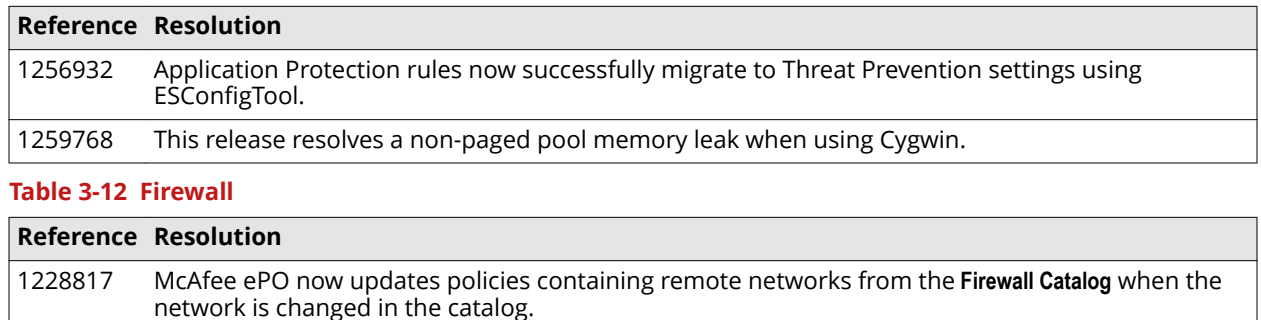

# **Installation information**

Use this information while installing Endpoint Security.

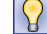

**Best practice:** Restart the client system after installing this release of the product.

1256757 You can now successfully add IPv6 addresses under trusted networks in a rule.

### **Requirements**

This release installs Endpoint Security on Windows systems for all management types.

For a complete list of current system requirements, see [KB82761](https://kc.mcafee.com/corporate/index?page=content&id=KB82761).

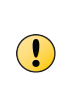

A utility, mfeepmpk\_utility.exe, is included in this installation package to resolve an issue with a faulty Exploit Prevention driver. The utility automatically detects if the endpoint system has the faulty driver and might prompt you to perform a one-time restart during your installation or upgrade to resolve the issue. For more information, see [KB90301.](https://kc.mcafee.com/corporate/index?page=content&id=KB90301)

#### **Upgrade support**

The Endpoint Security modules support upgrading from the previously released minor version. For optimal performance and protection, upgrade all Endpoint Security modules to the same version.

#### **Endpoint Security content files**

You must manually update your McAfee ePO server with the latest AMCore, ATP, and Exploit Prevention content files required for Endpoint Security.

AMCore content packages include ATP content. McAfee releases new ATP content files every month. For information about the latest ATP content, see the [McAfee TIE and ATP Security Content Release Notes.](https://www.mcafee.com/enterprise/en-us/release-notes/threat-intelligence-exchange.html )

For information about the latest Exploit Prevention content, see the [McAfee Exploit Prevention Security Content](https://www.mcafee.com/enterprise/en-us/release-notes/exploit-prevention.html#) [Release Notes](https://www.mcafee.com/enterprise/en-us/release-notes/exploit-prevention.html#).

#### **Management software**

- McAfee ePO 5.3.1 and later
- McAfee ePO Cloud

For the latest Endpoint Security management entitlement and license information, see [KB87057.](https://kc.mcafee.com/corporate/index?page=content&id=KB87057)

• McAfee MVISION ePO

- <span id="page-7-0"></span>• McAfee Agent 5.0.5, minimum for Microsoft Windows 10 October 2018 Update
- McAfee Agent 5.0.2, minimum for all other Microsoft Windows versions
- McAfee Agent 5.5.1 (build 342) and later (recommended)

For systems running an earlier version of McAfee Agent:

- On systems managed by McAfee ePO, upgrade McAfee Agent manually before deployment.
- On systems managed by McAfee ePO Cloud, no action is required. The new agent is installed automatically on managed systems from the McAfee ePO Cloud installation URL sent to users.
- On unmanaged systems, no action is required to upgrade version 4.0 and later. For earlier versions, upgrade McAfee Agent manually.

# **Installation and upgrade tools**

McAfee ePO provides tools to assist with installing and upgrading Endpoint Security. You can download and install these tools from the Software Manager.

- **Endpoint Security Package Designer** Creates a single, custom Endpoint Security installation package that includes post-release hotfix packages. The custom installation package is larger than the standard installation package, but ensures that hotfix releases are applied during installation, instead of waiting for an update task to retrieve the hotfix files from the McAfee ePO repository. You can also include preconfigured, custom policies in the custom package.
- **Endpoint Migration Assistant** Migrates custom policy settings when you upgrade legacy products to Endpoint Security. You can migrate all your settings automatically, or select settings to migrate manually and configure them before migration if needed.
- **Endpoint Upgrade Assistant** Simplifies and automates the tasks required to upgrade environments to Endpoint Security. Endpoint Upgrade Assistant supports upgrades from legacy products or from earlier versions of Endpoint Security. This tool analyzes managed systems, detects the supported McAfee products that are installed, and determines the minimum requirements for upgrading.

You can use Endpoint Upgrade Assistant to determine which systems are ready for automatic upgrades, then upgrade them with a single deployment task. You can also plan, deploy, and track manual upgrades throughout your environment.

• **Endpoint Package Creator** — With Endpoint Upgrade Assistant, creates an installation package for use with third-party deployment solutions.

# **Known issues**

For a list of known issues in this product release, see [KB82450.](https://kc.mcafee.com/corporate/index?page=content&id=KB82450)

# **Getting product information by email**

The Support Notification Service (SNS) delivers valuable product news, alerts, and best practices to help you increase the functionality and protection capabilities of your McAfee products.

To receive SNS email notices, go to the SNS Subscription Center at [https://sns.secure.mcafee.com/signup\\_login](https://sns.secure.mcafee.com/signup_login) to register and select your product information options.

# <span id="page-8-0"></span>**Where to find product documentation**

Go to [docs.mcafee.com](https://docs.mcafee.com) to find the product documentation for this product.

Go to [support.mcafee.com](https://support.mcafee.com) to find supporting content on released products, including technical articles.

# **Additional Endpoint Security information**

For more information about working with Endpoint Security, go to the [Endpoint Security Expert Center.](https://community.mcafee.com/t5/Endpoint-Security-ENS/bd-p/endpoint-security-expert-center)

To view the latest recommendations for installing and managing Endpoint Security, see [Recommendations for](https://community.mcafee.com/t5/Recommendations-for-Endpoint/bd-p/RecommendationsENS) [Endpoint Security.](https://community.mcafee.com/t5/Recommendations-for-Endpoint/bd-p/RecommendationsENS)

To view frequently asked questions about Endpoint Security, including installation information, configuration best practices, troubleshooting tips, and more, see [KB86704.](https://kc.mcafee.com/corporate/index?page=content&id=KB86704)

Copyright © 2019 McAfee, LLC

McAfee and the McAfee logo are trademarks or registered trademarks of McAfee, LLC or its subsidiaries in the US and other countries. Other marks and brands may be claimed as the property of others.

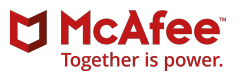